## **Resource Requests**

[Home >](https://confluence.juvare.com/display/PKC/User+Guides) [EMSupply](https://confluence.juvare.com/display/PKC/EMSupply) > [EMSupply Resource Requests](https://confluence.juvare.com/display/PKC/EMSupply+Resource+Requests) > Resource Requests

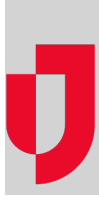

When supplies are low or missing altogether, you can create resource requests in EMSupply to request the inventory from other regions or locations in your domain.

Resource requests are initiated by completing a request form. The form includes information about who you want to fulfill the request and where you want it delivered, as well as details about the line items and quantities requested. Individual line items and kits can be selected from the inventory list or by searching for the item using its category or name.

Submitting the request sends it and marks the status as New. The receiving region or location can check their inventory and respond regarding their ability to fulfill the request. The request can also be forwarded, since it might be fully or partially filled by one or more locations. The status of the request is updated along the way to reflect changes.

## Resource Requests Dashboard

The Resource Requests dashboard has many functions that you can use to help navigate through resource requests.

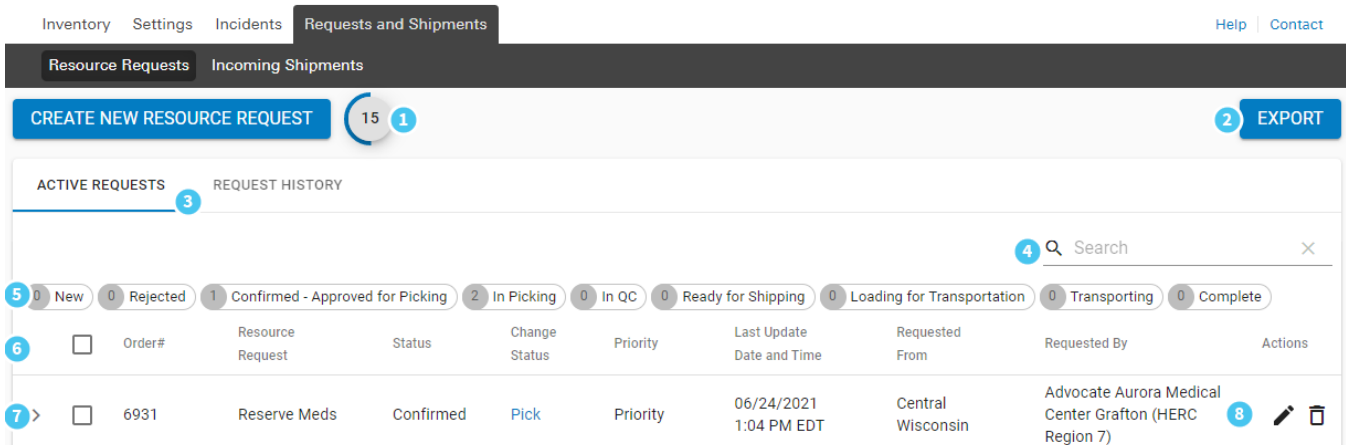

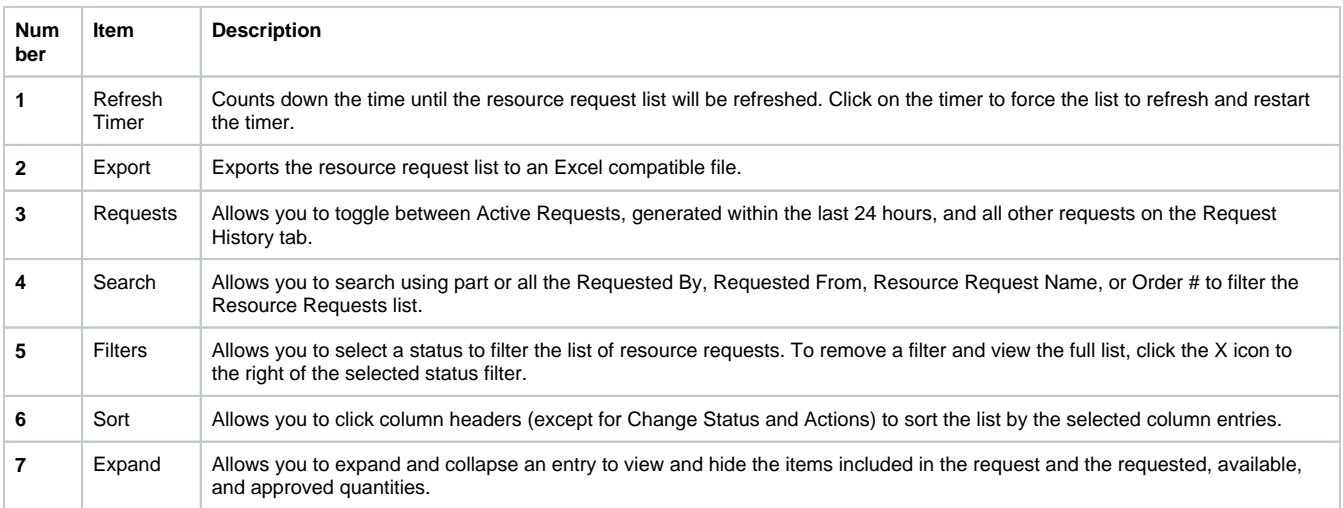

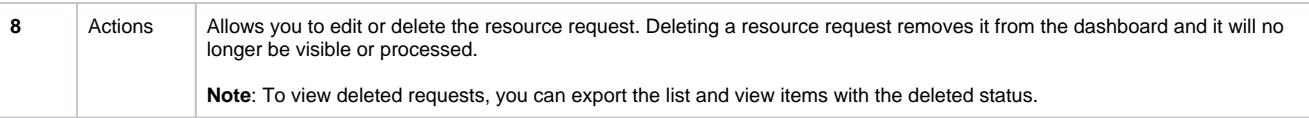